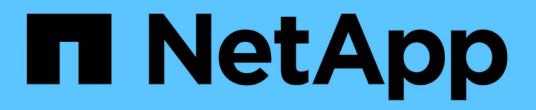

## 대시보드 창에 대한 설명입니다 OnCommand Unified Manager 9.5

NetApp December 20, 2023

This PDF was generated from https://docs.netapp.com/ko-kr/oncommand-unified-manager-95/onlinehelp/reference-dashboard-page.html on December 20, 2023. Always check docs.netapp.com for the latest.

# 목차

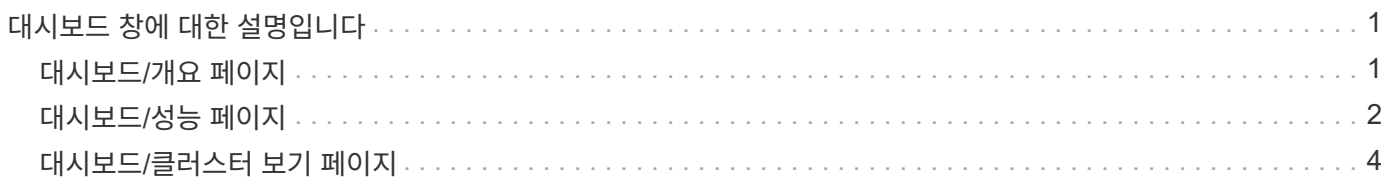

## <span id="page-2-0"></span>대시보드 창에 대한 설명입니다

대시보드 페이지를 사용하여 모니터링 중인 개체를 빠르게 확인할 수 있습니다.

### <span id="page-2-1"></span>대시보드**/**개요 페이지

대시보드/개요 페이지에는 클러스터, 애그리게이트, SVM(스토리지 가상 머신)과 같은 스토리지 오브젝트의 상태가 그래프로 표시됩니다. 생성되는 가용성, 용량, 성능 및 보호 관련 이벤트에 따라 이러한 스토리지 객체는 양호, 위험 또는 인시던트 또는 보호 관련 이벤트에 대한 정상, 경고 또는 오류로 분류됩니다.

#### 클러스터에 연결할 수 없음 표시줄

클러스터에 연결할 수 없는 경우 Unified Manager에서 모든 페이지 상단의 표시줄에 세부 정보를 표시합니다. 모든 클러스터에 연결할 수 있는 경우 이 창이 숨겨집니다.

F5 키를 눌러 창에 표시된 정보를 새로 고칠 수 있습니다. 이 작업을 수행하면 창에 현재 연결할 수 없는 클러스터에 대한 최신 정보가 표시됩니다. 예를 들어 Cluster Not Reachable 이벤트가 있는 클러스터가 제거되거나 이벤트의 상태가 Obsolete인 경우 창을 새로 고치면 이벤트에 대한 정보가 제거됩니다.

세부 정보 \* 버튼을 클릭하면 연결할 수 없는 클러스터에 대한 자세한 정보를 볼 수 있습니다. 그러면 이벤트 인벤토리 페이지가 열립니다. 이 표시줄이 닫힌 후에는 Unified Manager에 다시 로그인할 때만 다시 표시됩니다.

#### 개요 영역

#### • \* 가용성 창 \*

Unified Manager에서 모니터링하는 클러스터, 애그리게이트 및 SVM의 가용성에 대한 정보를 표시합니다. 스토리지 객체는 정상, 위험 또는 인시던트로 분류됩니다. 예를 들어, 스페어 디스크가 없는 클러스터의 상태는 위험 으로 표시됩니다.

이 창에는 각 범주의 스토리지 객체 수도 표시됩니다. 개체 합계를 클릭하면 해당 개체의 페이지로 이동합니다. 예를 들어 클러스터 합계를 클릭하면 상태/클러스터 인벤토리 페이지로 이동합니다. 열의 맨 위에 있는 숫자를 클릭하면 Events inventory 페이지로 이동합니다.

• \* 용량 창 \*

Unified Manager에서 모니터링하는 애그리게이트 및 SVM의 용량에 대한 정보를 표시합니다. 스토리지 객체는 정상, 위험 또는 인시던트로 분류됩니다. 예를 들어 사용된 용량이 전체 임계값에 도달한 애그리게이트의 상태가 위험 으로 표시됩니다.

이 창에는 각 범주의 스토리지 객체 수도 표시됩니다.

• \* 성능 창 \*

Unified Manager에서 모니터링하는 클러스터, SVM 및 볼륨의 성능에 대한 정보를 표시합니다. 생성되는 성능 관련 인시던트에 따라 스토리지 객체가 상태, 위험 또는 인시던트로 분류됩니다. 예를 들어, 워크로드에 대한 입출력 응답 시간이 최대 임계값에 도달한 볼륨의 상태는 Have Incidents로 표시됩니다.

이 창에는 Unified Manager에서 모니터링하는 총 클러스터, SVM 및 볼륨의 수도 표시됩니다. 개체 합계를

클릭하면 해당 개체의 페이지로 이동합니다. 예를 들어, 클러스터 합계를 클릭하면 성능/클러스터 인벤토리 페이지로 이동합니다.

• \* 보호 창 \*

Unified Manager에서 모니터링하는 보호 관계에 대한 정보를 표시합니다. 보호 관계는 양호, 경고 또는 오류로 분류됩니다. 예를 들어 지연 기간이 지연 경고 임계값을 초과하는 관계가 Warning 으로 표시됩니다.

또한 이 창에는 각 보호 범주에 있는 총 스토리지 객체 수가 표시됩니다. 지연 상태, 비동기식 볼트, 비동기식 미러 또는 동기식 범주에 대한 링크를 클릭하면 보호/볼륨 관계 페이지에서 해당 개체의 필터링된 목록으로 이동합니다.

## <span id="page-3-0"></span>대시보드**/**성능 페이지

Unified Manager Performance Dashboard를 사용하면 모니터링 중인 모든 클러스터의 높은 성능 상태를 확인할 수 있습니다. 또한 Unified Manager가 모니터링 중인 클러스터와 통신할 수 없는 경우 대시보드/성능 페이지에 배너 메시지가 표시됩니다.

#### 개요

클러스터는 다음 기준을 사용하여 심각도에 따라 정렬됩니다.

- 1. 클러스터에 연결할 수 없는 경우
- 2. 클러스터에 하나 이상의 활성 중요 성능 이벤트가 있는 경우(빨간색 개체 아이콘)
- 3. 클러스터에 하나 이상의 활성 경고 성능 이벤트가 있는 경우(노란색 개체 아이콘)
- 4. 클러스터에 활성 성능 이벤트가 없는 경우(녹색 개체 아이콘) 클러스터는 최고 IOPS를 기준으로 정렬됩니다.

중요 이벤트는 사용자 정의 성능 임계값 정책의 중요 제한을 초과할 때 생성됩니다. 경고 이벤트는 사용자 정의 성능 임계값 정책의 경고 제한을 초과하거나 시스템 정의 임계값 정책 또는 동적 임계값을 초과할 때 전송됩니다.

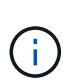

정렬 순서는 이벤트가 있는 개체 수가 아니라 활성(새 이벤트 또는 확인된) 이벤트의 총 수에 따라 결정됩니다. 예를 들어, 클러스터 A에 7개의 중요한 볼륨 지연 이벤트가 있는 경우 클러스터 B에는 2개의 중요 볼륨 지연 이벤트와 2개의 중요 노드 IOPS 이벤트(총 4개의 중요 이벤트)가 있으며, 클러스터 B에 2개의 빨간색 개체 아이콘이 있더라도 클러스터 A(빨간색 개체 아이콘 1개 포함)가 목록에 더 높게 표시됩니다.

각 클러스터에 대해 일반적으로 모니터링되는 다음과 같은 이벤트 유형이 표시됩니다.

- SVM(스토리지 가상 시스템), 볼륨 및 LUN에 대한 지연 시간 이벤트입니다
- 노드 및 SVM에 대한 IOPS 이벤트입니다
- 노드 및 SVM에 대한 MBps 이벤트
- 노드 및 애그리게이트에 대해 이벤트를 사용할 수 있는 성능 용량입니다
- 노드 및 애그리게이트의 활용률 이벤트

Unified Manager는 Aggregate의 경우 Mbps 이벤트, 볼륨의 IOPS 이벤트 등과 같은 다른 스토리지 객체와 카운터에 대한 성능 이벤트를 수신할 수 있습니다. 클러스터에 이러한 유형의 이벤트가 있는 경우 클러스터 이름 옆의 아이콘은 경고(노란색) 또는 위험(빨간색) 이벤트를 나타냅니다. 이 아이콘은 5개의 카운터 패널 아이콘 중 하나라도 노란색 또는 빨간색인 경우 이벤트가 존재함을 나타낼 수 있습니다. 이러한 이벤트 유형은 기존 카운터 패널 범주에 적합하지 않기

때문입니다.

오브젝트 아이콘을 클릭하여 해당 오브젝트에 대한 성능 인벤토리 페이지를 표시할 수 있으며 이 오브젝트에서 해당 유형의 모든 오브젝트를 볼 수 있습니다. 예를 들어, 볼륨 아이콘을 클릭하면 성능/볼륨 인벤토리 페이지가 표시되고 선택한 클러스터에 있는 모든 볼륨 목록이 최악에서 최적 성능으로 정렬됩니다.

#### 성능 카운터

각 클러스터에 대해 각각 별도의 패널에 표시되는 5개의 성능 카운터가 있습니다. 이 정보는 5분 수집 기간 후 자동으로 업데이트됩니다.

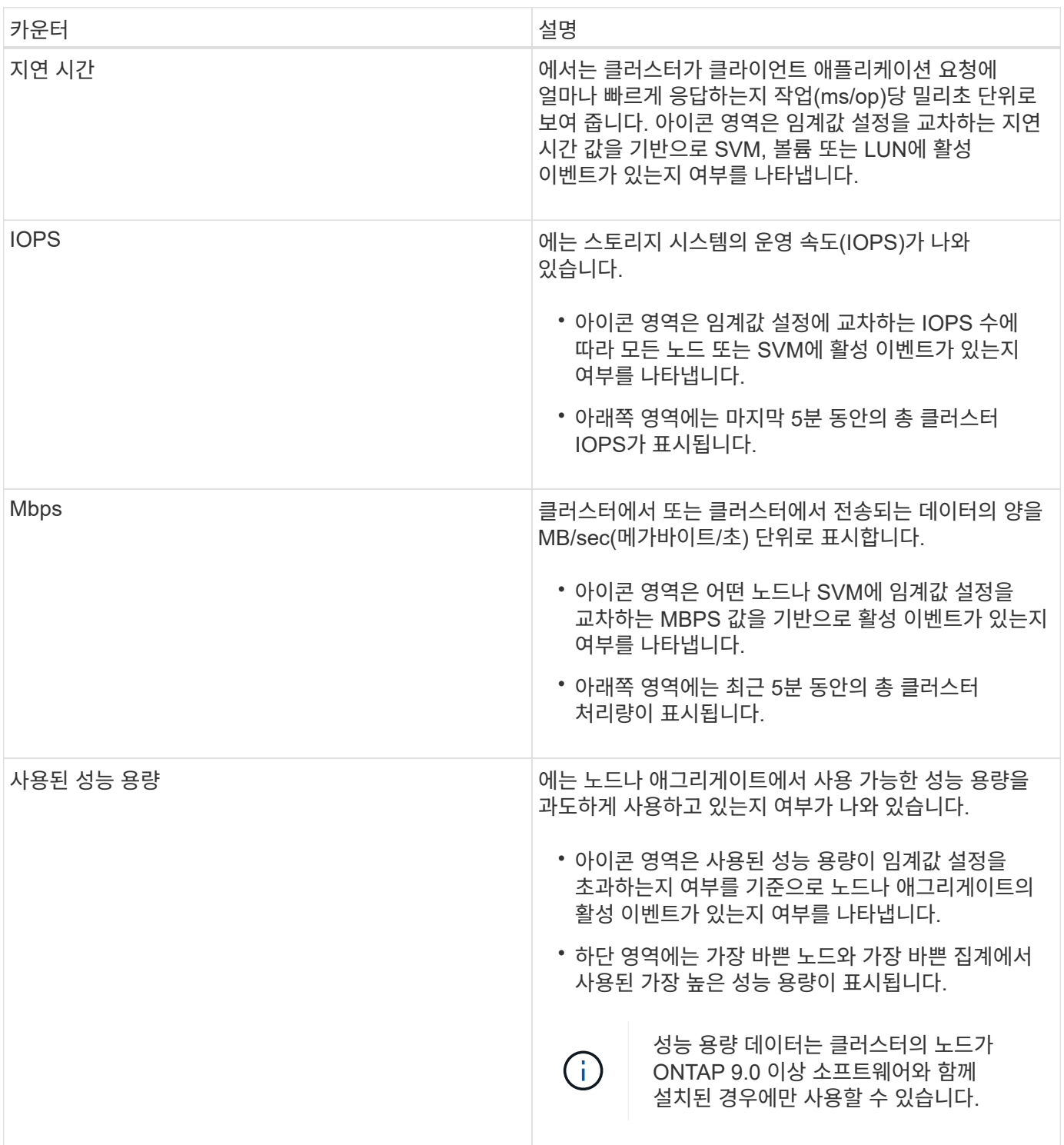

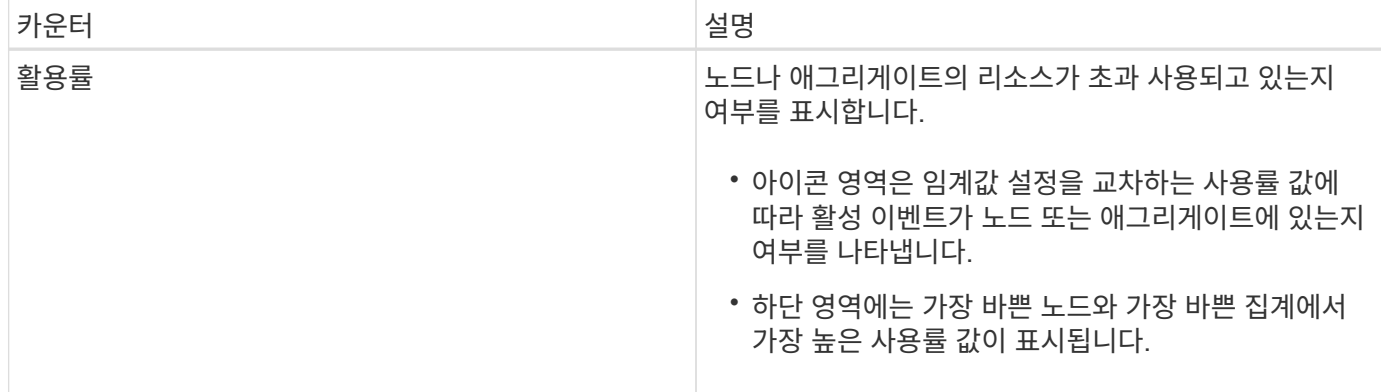

줄임표(…) 헤더 영역에서 성능 데이터가 현재 수집되고 있음을 나타냅니다.

성능 이벤트가 있는 클러스터의 경우 \* 클러스터 세부 정보 보기 \* 를 클릭하여 성능 클러스터 랜딩 페이지를 표시할 수 있습니다. 이 페이지에서 클러스터 및 기타 스토리지 개체에 대한 자세한 성능 정보를 볼 수 있습니다.

#### 클러스터 상태 메시지

Unified Manager에서 관리하는 클러스터를 사용할 수 없게 되면 성능 카운터 위에 상태 메시지 배너가 표시됩니다. 클러스터에 연결할 수 없는 경우 상태 메시지 배너 오른쪽에 \* Details \* 버튼이 표시됩니다. 상태 메시지에서 \* Details \* 버튼을 클릭하면 문제에 대한 전체 정보를 보여주는 Cluster Data Sources 페이지로 이동할 수 있습니다. 클러스터 데이터 소스 페이지에서 클러스터를 사용할 수 없게 만든 문제를 해결하는 데 필요한 데이터를 찾을 수 있습니다.

## <span id="page-5-0"></span>대시보드**/**클러스터 보기 페이지

대시보드/클러스터 보기 페이지에는 관리 중인 클러스터에 대한 개요 정보가 표시됩니다.

클러스터 관리 \* 를 클릭하면 구성/클러스터 데이터 소스 페이지로 이동합니다.

클러스터를 클릭하면 클러스터의 모니터링 상태, 용량 상태 및 성능 상태에 대한 개요 정보가 표시됩니다.

클러스터 보기 대시보드는 왼쪽에는 관리 클러스터, 오른쪽에는 클러스터 세부 정보 등 두 개의 주요 섹션으로 구성되어 있습니다.

#### **Managed Clusters** 섹션

에는 Unified Manager가 모니터링하는 모든 클러스터가 나와 있습니다. 목록의 각 클러스터에 대해 다음 세부 정보가 제공됩니다.

- 클러스터 상태 아이콘: 상태는 위험( 父), 오류( ♀), 경고( ▲) 또는 보통( ◇)를 클릭합니다.
- IP 주소 또는 호스트 이름: 클러스터의 호스트 이름 및 IP 주소 또는 FQDN을 제공합니다.
- 클러스터 상태: Unified Manager에서 모니터링하는 클러스터의 상태에 대한 정보를 제공합니다.

상태 값은 OK, OK with suppressed, Degraded, and Components not reachable 중 하나일 수 있습니다.

#### 클러스터 세부 정보 섹션을 참조하십시오

선택한 클러스터의 모니터링 상태, 용량, 성능에 대한 정보를 제공합니다.

• Monitoring Status(모니터링 상태): 진행 중인 상태 및 성능 모니터링 상태를 표시합니다.

모니터링 상태에는 검색, 설문 완료, 설문 실패 또는 사용할 수 없음 등의 값이 있을 수 있습니다. 모니터링 상태는 해당 모니터링 작업(상태 또는 성능)이 실패할 경우 오류 메시지를 표시합니다.

- 용량: 선택한 클러스터의 총 스토리지 용량, 사용된 용량 및 사용 가능한 스토리지 용량을 표시합니다.
- 성능: 클러스터의 평균 작동 속도를 IOPS(초당 입출력 작업 수) 및 선택한 클러스터의 평균 처리량을 Mbps 단위로 표시합니다.

세부 정보 섹션에서는 OnCommand Unified Manager 애플리케이션의 개별 클러스터 세부 정보 페이지에 대한 탐색 링크를 제공합니다.

- 상태 링크는 선택한 클러스터의 상태/클러스터 세부 정보 페이지로 이동합니다.
- 성능 링크는 선택한 클러스터의 성능/클러스터 세부 정보 페이지로 이동합니다.
- System Manager 링크를 클릭하면 OnCommand System Manager의 로그인 페이지로 이동하여 클러스터 설정을 관리할 수 있습니다.

Copyright © 2023 NetApp, Inc. All Rights Reserved. 미국에서 인쇄됨 본 문서의 어떠한 부분도 저작권 소유자의 사전 서면 승인 없이는 어떠한 형식이나 수단(복사, 녹음, 녹화 또는 전자 검색 시스템에 저장하는 것을 비롯한 그래픽, 전자적 또는 기계적 방법)으로도 복제될 수 없습니다.

NetApp이 저작권을 가진 자료에 있는 소프트웨어에는 아래의 라이센스와 고지사항이 적용됩니다.

본 소프트웨어는 NetApp에 의해 '있는 그대로' 제공되며 상품성 및 특정 목적에의 적합성에 대한 명시적 또는 묵시적 보증을 포함하여(이에 제한되지 않음) 어떠한 보증도 하지 않습니다. NetApp은 대체품 또는 대체 서비스의 조달, 사용 불능, 데이터 손실, 이익 손실, 영업 중단을 포함하여(이에 국한되지 않음), 이 소프트웨어의 사용으로 인해 발생하는 모든 직접 및 간접 손해, 우발적 손해, 특별 손해, 징벌적 손해, 결과적 손해의 발생에 대하여 그 발생 이유, 책임론, 계약 여부, 엄격한 책임, 불법 행위(과실 또는 그렇지 않은 경우)와 관계없이 어떠한 책임도 지지 않으며, 이와 같은 손실의 발생 가능성이 통지되었다 하더라도 마찬가지입니다.

NetApp은 본 문서에 설명된 제품을 언제든지 예고 없이 변경할 권리를 보유합니다. NetApp은 NetApp의 명시적인 서면 동의를 받은 경우를 제외하고 본 문서에 설명된 제품을 사용하여 발생하는 어떠한 문제에도 책임을 지지 않습니다. 본 제품의 사용 또는 구매의 경우 NetApp에서는 어떠한 특허권, 상표권 또는 기타 지적 재산권이 적용되는 라이센스도 제공하지 않습니다.

본 설명서에 설명된 제품은 하나 이상의 미국 특허, 해외 특허 또는 출원 중인 특허로 보호됩니다.

제한적 권리 표시: 정부에 의한 사용, 복제 또는 공개에는 DFARS 252.227-7013(2014년 2월) 및 FAR 52.227- 19(2007년 12월)의 기술 데이터-비상업적 품목에 대한 권리(Rights in Technical Data -Noncommercial Items) 조항의 하위 조항 (b)(3)에 설명된 제한사항이 적용됩니다.

여기에 포함된 데이터는 상업용 제품 및/또는 상업용 서비스(FAR 2.101에 정의)에 해당하며 NetApp, Inc.의 독점 자산입니다. 본 계약에 따라 제공되는 모든 NetApp 기술 데이터 및 컴퓨터 소프트웨어는 본질적으로 상업용이며 개인 비용만으로 개발되었습니다. 미국 정부는 데이터가 제공된 미국 계약과 관련하여 해당 계약을 지원하는 데에만 데이터에 대한 전 세계적으로 비독점적이고 양도할 수 없으며 재사용이 불가능하며 취소 불가능한 라이센스를 제한적으로 가집니다. 여기에 제공된 경우를 제외하고 NetApp, Inc.의 사전 서면 승인 없이는 이 데이터를 사용, 공개, 재생산, 수정, 수행 또는 표시할 수 없습니다. 미국 국방부에 대한 정부 라이센스는 DFARS 조항 252.227-7015(b)(2014년 2월)에 명시된 권한으로 제한됩니다.

#### 상표 정보

NETAPP, NETAPP 로고 및 <http://www.netapp.com/TM>에 나열된 마크는 NetApp, Inc.의 상표입니다. 기타 회사 및 제품 이름은 해당 소유자의 상표일 수 있습니다.